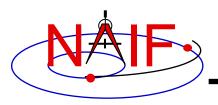

#### Preparing for Programming Using the SPICE Toolkits

April 2023

# Setting Path to Toolkit Executables (1)

**Navigation and Ancillary Information Facility** 

#### **Recommended for all Toolkits**

- Unix (OS X, Linux, BSD, execute the command echo \$SHELL to determine your shell name)
  - csh, tcsh: Use the set command to add the location of toolkit executables to your path.
    - » set path = (\$path /my\_directory/toolkit/exe)
    - » set path = (\$path /my\_directory/cspice/exe)
    - » set path = (\$path /my\_directory/icy/exe)
    - » set path = (\$path /my\_directory/mice/exe)
  - sh, bash, zsh, dash, ksh: Assign the \$PATH environment variable.
    - » PATH=\$PATH:/my\_directory/toolkit/exe
    - » PATH=\$PATH:/my\_directory/cspice/exe
    - » PATH=\$PATH:/my\_directory/icy/exe
    - » PATH=\$PATH:/my\_directory/mice/exe

Replace my\_directory with the path in which you installed the toolkit on your computer.

## Setting Path to Toolkit Executables (2)

**Navigation and Ancillary Information Facility** 

#### **Recommended for all Toolkits**

#### • Windows

- DOS shell: Use the set command to add the location of toolkit executables to your path. Use setx for a persistent setting.
  - » set PATH=drive:\my\_directory\toolkit\exe;%PATH%
  - » set PATH=drive:\my\_directory\cspice\exe;%PATH%
  - » set PATH=drive:\my\_directory\icy\exe;%PATH%
  - » set PATH=drive:\my\_directory\mice\exe;%PATH%
- Or edit the environment variable PATH from the Advanced pane on the System Control Panel (Control Panel->System->Advanced).

Replace *drive*: \my\_directory with the path in which you installed the toolkit on your computer.

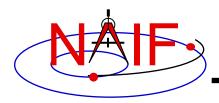

### **Unix: Build a SPICE Executable**

**Navigation and Ancillary Information Facility** 

• Assume your Toolkit distribution is installed at:

/naif/cspice/ for CSPICE (C toolkits)
/naif/toolkit/ for SPICE (Fortran toolkits)

- Compile and link an application–let's pretend it's named prgrm– against the CSPICE or SPICELIB library.
  - For C Linux/BSD/Unix:
    - \$ gcc prgrm.c -I/naif/cspice/include /naif/cspice/lib/cspice.a -lm
  - For C OS X:

\$ clang prgrm.c -I/naif/cspice/include /naif/cspice/lib/cspice.a -lm

- For FORTRAN:

\$ gfortran prgrm.f /naif/toolkit/spicelib.a

The default SPICE library names do not conform to the UNIX convention libname.a. So you cannot use the conventional library path/name options -L and -1, e.g.

\$ gcc ... -L/path\_to\_libs/ -lname

unless you rename the SPICE library.

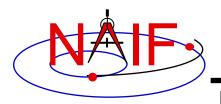

### Windows: C compiler settings

Navigation and Ancillary Information Facility

- The standard installation of Microsoft Visual Studio may not update environment variables needed to use the C compiler (cl) from the standard DOS shell.
  - Visual Studio provides scripts to spawn a DOS shell with the needed environment. Find the scripts by navigating to the menu

Programs -> Visual Studio "version"

#### The script for a 64-bit C/C++ environment is:

VSversion x64 Native Tools Command Prompt

The script for a 64-bit ifort environment is:

VSversion x86 Native Tools Command Prompt

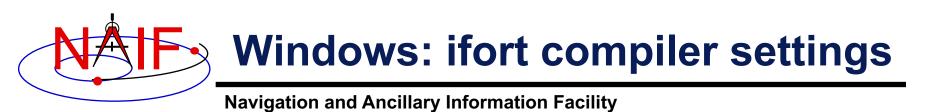

- The standard installation of Intel ifort may not update environment variables needed to use the Fortran compiler (ifort) from the standard DOS shell.
  - Intel provides batch scripts to spawn DOS shell with the needed environment. Find the scripts by navigating to the menu

Programs -> Intel OneAPI

The script for a 32-bit ifort environment is:

Intel oneAPI command prompt for IA32 for Visual Studio

The script for a 64-bit ifort environment is:

Intel oneAPI command prompt for Intel 64 for Visual Studio

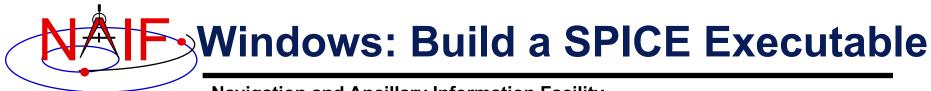

- Assume the SPICE distribution is installed at:
  - C:\naif\cspice\ for C toolkits

C: \naif \toolkit \ for Fortran toolkits

- Compile and link an application, say *program*, against the CSPICE or SPICELIB library.
  - For C toolkits:

> cl program.c -IC:\naif\cspice\include C:\naif\cspice\lib\cspice.lib

- For FORTRAN toolkits:

> ifort program.f C:\naif\toolkit\lib\SPICELIB.LIB

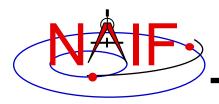

### Icy: Register the Icy DLM to IDL (1)

#### Navigation and Ancillary Information Facility Required for "Icy"

- Unix and Windows
  - Use the IDL register command:

IDL> dlm\_register, '\_path\_to\_directory\_containing\_icy.dlm\_'

e.g.

```
IDL > dlm_register, '/naif/icy/lib/icy.dlm'
```

- Or, copy icy.dlm and icy.so (or icy.dll) to IDL's binary directory located at {The IDL install directory}/bin/bin.user architecture, e.g.
  - » For Unix, X86 architecture

cp icy.dlm icy.so /Applications/exelis/idl/bin/bin.darwin.x86\_64/

» For Windows, X86 architecture

cp icy.dlm icy.dll C:\Program Files\Exelis\idl83\bin\bin.x86\_64\

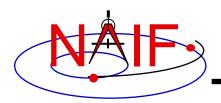

- Unix specific:
  - Start the IDL application from a shell in the directory containing both icy.dlm and icy.so.
  - Append the path to your icy.dlm to the IDL\_DLM\_PATH environment variable to include the directory containing icy.dlm and icy.so, e.g.:

setenv IDL\_DLM\_PATH "<IDL\_DEFAULT>:\_path\_to\_directory\_containing\_icy.dlm\_"

Warning: do not invoke IDL from the Icy source directory, *icy/src/icy*, nor register that directory, and do not append that directory to IDL\_DLM\_PATH. This directory contains an "icy.dlm" but not "icy.so."

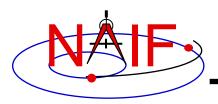

- Windows specific:
  - Set environment variable IDL\_DLM\_PATH from the Advanced pane of the System Control Panel.
- Once registered as specified on earlier pages, confirm IDL recognizes and can access Icy.
  - Using the help command:

```
IDL> help, 'icy', /DL
**ICY - IDL/CSPICE interface from JPL/NAIF (not loaded)
```

- » Appearance of the words "not loaded" might suggest something is wrong, but this is expected state until you execute an Icy command.
- Execute a trivial lcy command:

```
IDL> print, cspice_icy('version')
% Loaded DLM: ICY.
Icy 1.4.20 25-DEC-2008 (EDW)
```

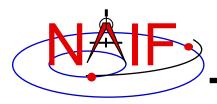

#### **Recommended for "Icy"**

- Use the IDL IDE's preferences panel to set the current working directory to the location where you will be developing your code.
- Optional: Place your dlm\_register command in a start up script. Specify the script using the IDL IDE's preferences panel.

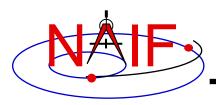

**Required for "Mice"** 

- Assume the Mice distribution is installed at C:\naif\mice\ on Windows, or /naif/mice/ on Unix/Linux. Use of Mice from Matlab requires the Mice source and library directories exist in the Matlab search path. The easiest way to update the Matlab path is with the "addpath" command.
  - On Windows:

```
>> addpath('C:\naif\mice\lib')
>> addpath('C:\naif\mice\src\mice')
```

- On Unix/Linux:

```
>> addpath('/naif/mice/lib')
>> addpath('/naif/mice/src/mice')
```

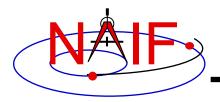

### Backup

- Icy programming example
- Mice programming example
- References
- Matlab 2016a MEX Change

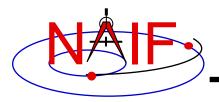

### Simple Icy Example

**Navigation and Ancillary Information Facility** 

 As an example of Icy use with vectorization, calculate and plot the trajectory in the J2000 inertial frame of the Cassini spacecraft from June 20, 2004 to December 1, 2005.

```
;; Construct a meta kernel, "standard.tm", which will be used to load the needed
;; generic kernels: "naif0009.tls", "de421.bsp", and "pck0009.tpc".
;; Load the generic kernels using the meta kernel, and a Cassini spk.
cspice furnsh, 'standard.tm'
cspice furnsh, '/kernels/cassini/spk/<u>030201AP_SK_SM546_T45.bsp</u>'
;; Define the number of divisions of the time interval and the time interval.
STEP = 10000
utc = [ 'Jun 20, 2004', 'Dec 1, 2005' ]
cspice str2et, utc, et
times = dindgen(STEP)*(et[1]-et[0])/STEP + et[0]
cspice spkpos, 'Cassini', times, 'J2000', 'NONE', 'SATURN BARYCENTER', pos, ltime
;; Plot the resulting trajectory.
x = pos[0, *]
y = pos[1, *]
z = pos[2, *]
iplot, x, y, z
cspice kclear
```

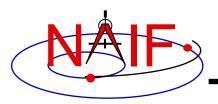

#### **Graphic Output**

**Navigation and Ancillary Information Facility** 

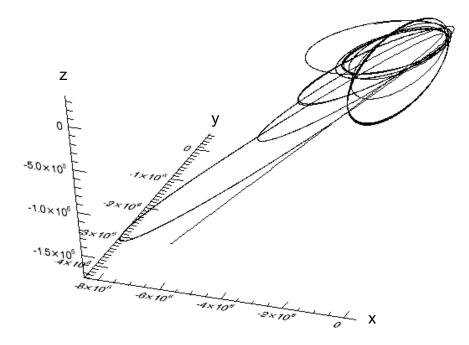

Trajectory of the Cassini vehicle in the J2000 frame, for June 20, 2004 to Dec 1, 2005

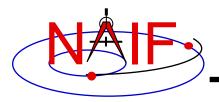

### Simple Mice Example

**Navigation and Ancillary Information Facility** 

 As an example of Mice use with vectorization, calculate and plot the trajectory in the J2000 inertial frame of the Cassini spacecraft from June 20, 2004 to December 1, 2005

```
% Construct a meta kernel, "standard.tm", which will be used to load the needed
% generic kernels: "naif0009.tls", "de421.bsp", and "pck0009.tpc".
% Load the generic kernels using the meta kernel, and a Cassini spk.
cspice furnsh( { 'standard.tm', '/kernels/cassini/spk/<u>030201AP SK SM546 T45.bsp</u>'} )
% Define the number of divisions of the time interval and the time interval.
            = 1000;
STEP
            = cspice str2et( {'Jun 20, 2004', 'Dec 1, 2005'});
et
            = (0:STEP-1) * ( et(2) - et(1) )/STEP + et(1);
times
[pos, ltime] = cspice spkpos( 'Cassini', times, 'J2000', 'NONE', 'SATURN BARYCENTER' );
% Plot the resulting trajectory.
x = pos(1,:);
y = pos(2, :);
z = pos(3, :);
plot3(x, y, z)
cspice kclear
```

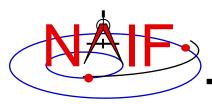

### **Graphic Output**

**Navigation and Ancillary Information Facility** 

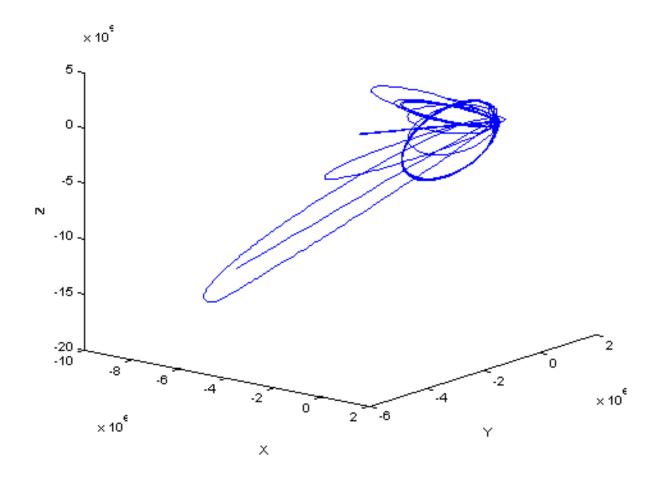

Trajectory of the Cassini vehicle in the J2000 frame, for June 20, 2004 to Dec 1, 2005

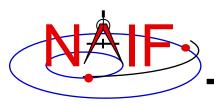

- NAIF documents providing more information concerning SPICE programing:
  - "icy.req," Icy Required Reading
    - » icy/doc/icy.req
    - » icy/doc/html/req/icy.html
  - "mice.req," Mice Required Reading
    - » mice/doc/mice.req
    - » mice/doc/html/req/mice.html
  - "cspice.req," CSPICE Required Reading
    - » cspice/doc/cspice.req
    - » cspice/doc/html/req/cspice.html
  - "Introduction to the Family of SPICE Toolkits" tutorial

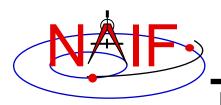

- Mathworks changed the operation of the MEX utility in the Matlab 2016a. Use of the mkprodct.csh/mkprodct.bat build script included with SPICE Toolkit N0066 or earlier will fail to build Mice against 2016a or later. The N0067 Toolkits include a modified version of the build scripts.
- Most Mice users should \*NOT\* rebuild the Mice Toolkit.